# Integrated Controller DL II (IC) 2603504

- Die Montagearbeiten dürfen nur durch einen ausgewiesenen Elektriker ausgeführt werden, der mit dem Condair DL vertraut ist. Die Überwachung der Qualifikation ist Sache des Kunden.
- Beachten Sie unbedingt die Sicherheitshinweise und Informationen in der Montageanleitung und der Betriebsanleitung zum Condair DL.

#### **Installation**

**GEFAHR Stromschlaggefahr!**

**Die Steuereinheit arbeitet mit Netzspannung. Bei geöffneter Steuereinheit können stromführende Teile berührt werden. Die Berührung stromführender Teile kann zu schweren Verletzungen oder zum Tod führen.**

**Vorsichtsmassnahme:** Schalten Sie das Gerät aus und trennen Sie es vom Stromnetz. Sichern Sie die Spannungsversorgung gegen unbeabsichtigtes Wiedereinschalten.

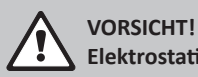

**Elektrostatische Entladung (ESD)!**

**Die Elektronikbauteile im Schaltschrank sind empfindlich gegen elektrostatische Entladungen (ESD).**

**Vorsichtsmassnahme:** Ergreifen Sie geeignete Massnahmen zum Schutz der Elektronikbauteile gegen elektrostatische Entladung (ESD). Beachten Sie IEC 61340.

- 1. Entfernen Sie die Frontabdeckung (1) der Steuereinheit und öffnen Sie die innere Schwenktüre (2).
- 2. Trennen Sie die Kabel von den Verbindungssteckern auf dem alten Integrated Controller.
	- Falls eine Gateway-Platine (5) verbaut ist, stecken Sie diese auf den neuen Integrated Controller und setzen Sie den Jumper JP8.
- 3. Entfernen Sie mit einem Kreuzschlitzschraubendreher die sechs Schrauben, mit deren der alte Integrated Controller (3) befestigt ist.
- 4. Fixieren Sie den Integrated Controller mit den Schrauben.
- 5. Verbinden Sie alle entfernten Kabel wieder mit den Anschlüssen. Setzen Sie alle Jumper wie auf dem alten Integrated Controller.
- 6. Setzen Sie die alte Smartcard (4) in die neue Steuerung.
- 7. Schliessen Sie die innere Schwenktüre (2) und befestigen Sie die Frontabdeckung (1). Anschliessend starten Sie den Befeuchter.
- 8. Danach folgen Sie den Instruktionen auf dem Display.

#### **Safety notes**

The mounting work must be carried out only by a qualified electrician who is familiar with the Condair DL. It is the owner's responsibility to verify proper qualification of the personnel.

 $\approx$ condair

Observe the safety notes and the information given in the Condair DL installation manual and operation manual.

## **Installation**

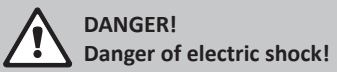

**The control unit is mains powered. Live parts may be exposed when the control unit is open. Touching live parts may cause severe injury or danger to life.**

**Prevention:** Shut down the unit, and disconnect it from the mains. Lockout and tag the power supply.

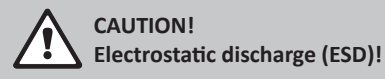

**The electronic components in the control cabinet are sensitive to electrostatic discharge (ESD).**

**Prevention:** Take appropriate measures to protect the electronic components from electrostatic discharge (ESD). Refer to IEC 61340.

- 1. Remove the front cover (1) from the control unit, and open the inner swing door (2).
- 2. Disconnect the cables from the connectors of the old integrated controller.
	- By use of a gateway board (5), plug it on the new Integrated Controller and set jumper JP8.
- 3. Use a Phillips screwdriver to remove the six mounting screws that secures the old Integrated Controller (3).
- 4. Fix the new Integrated Controller (3) with the mounting screws.
- 5. Reconnect the cables to the connectors. Set all jumpers according to the old Integrated Controller.
- 6. Install the old smartcard (4) into the new Integrated Controller.
- 7. Close the inner swing door (2) and mount the front cover (1). Then start the humidifier.
- 8. Afterwards please follow the displayed instructions.

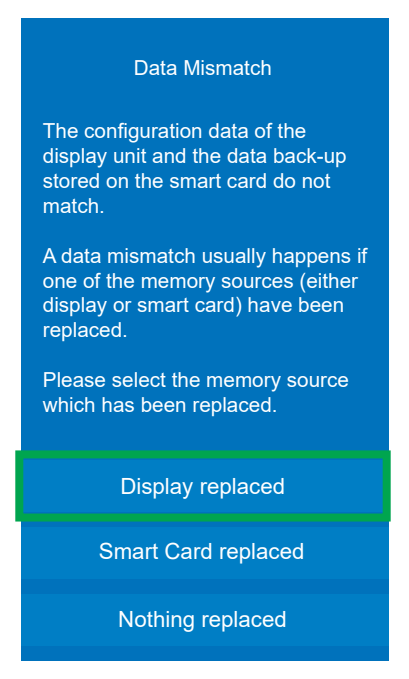

#### **Meldung "Data Mismatch"**

Diese Meldung beschreibt, dass die Daten auf dem Speicher des Integrated Controller nicht mit jenen auf der Smartcard übereinstimmen.

Diese Meldung ist normal, da der Integrated Controller noch keine Konfiguration hat.

Wenn der Integrated Controller ersetzt wurde, bestätigen Sie dies durch Drücken von "Display replaced". Mit dieser Bestätigung werden die Daten von der Smartcard in den Speicher des Integrated Controllers übernommen. (Datenquelle Smartcard)

### **VORISCHT!**

Die folgenden Funktionen nicht benutzen, wenn der Integrated Controller getauscht wurde, da das Datenbackup auf der Smarcard überschrieben wird.

Beim Drücken von "Smart Card replaced", würden die Daten aus dem Speicher des Integrated Controller auf die Smartcard geschrieben. (Datenquelle Integrated Controller)

Beim Drücken von "Nothing replaced", würden die Daten aus dem Speicher des Integrated Controller auf die Smartcard geschrieben. (Datenquelle Integrated Controller). Man geht hier davon aus, dass die Daten im Integrated Controller in der Regel die aktuelleren sind.

**Hinweis:** Überprüfen Sie die Softwareversion des Integrated Controllers und bringen Sie diese auf den neusten Stand! Besonders wichtig, falls der Integrated Controller längere Zeit an Lager gewesen war!

Ebenfalls müssen Datum und Zeit neu eingestellt werden. Menü Allgemein \ Datum & Zeit

#### **Message "Data Mismatch"**

Indicates that the data on the memory of the Integrated Controller does not correspond with the one on the smartcard.

This message is normal because the Integrated Controller has not yet been configured.

If the Integrated Controller has been replaced, confirm this by pressing "Display replaced". With this confirmation, the data is transferred from the smartcard to the memory of the Integrated Controller. (data source smart card)

#### **ATTENTION!**

Do not use one of the following functions if the Integrated Controller has been replaced, as the data backup on the smartcard will be overwritten.

Pressing "Smart Card replaced" would write the data from the Integrated Controller's memory to the smartcard. (Integrated Controller data source)

Pressing "Nothing replaced" would write the data from the Integrated Controller's memory to the smart card. (Integrated Controller data source). It is assumed here that the data in the Integrated Controller is usually the most up-to-date.

**Notice:** Check the software version on the new Integrated Controller and download the latest version! Important especially for Integrated Controllers taken from stock!

Also date and time have to be reconfigured. Menu General \ Date & Time

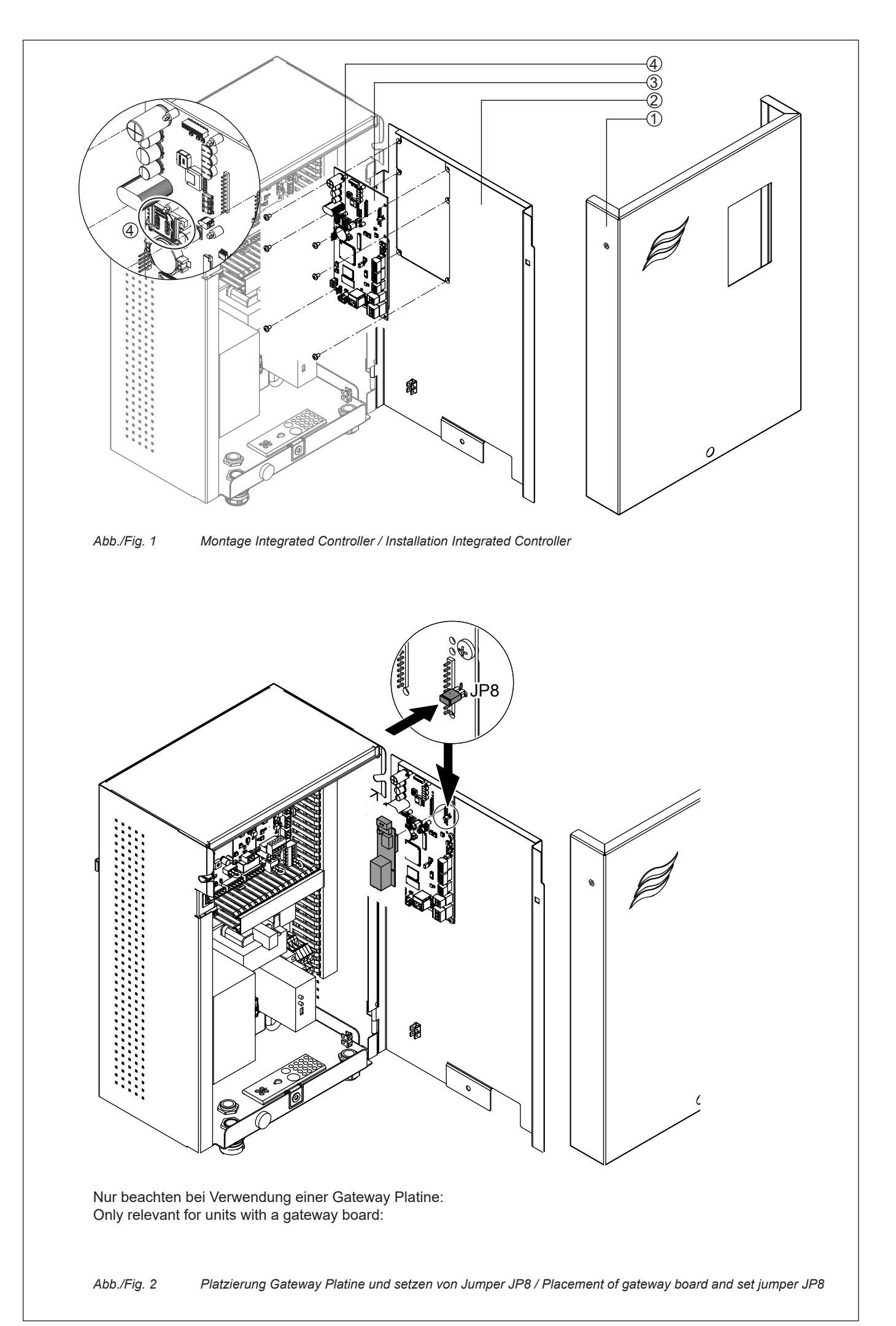